## Intro to Shiny

Katie Wilson

University of Washington

10/19/2017

# What is Shiny?

Shiny is an R package that lets you build interactive web apps right from R! It allows users to change graphic inputs dynamically.

First, make sure to install shiny:

```
install.packages("shiny")
```
Shiny apps are contained in a single script called app.R, which has 3 components:

- a user interface object (ui)
- a server function (server)
- a call to the shinyApp function

## Shiny app script skeleton

This would all be in app.R

```
\mathbf{1}library(shiny)
 \overline{2}\overline{3}\overline{4}ui <- fluidPage(
 5
        # fill in with layout and appearance controls
 6\phantom{1}6\mathcal{L}\overline{7}\overline{8}# Define server logic
 9 -server \leq- function(input, output) {
10
        # fill in with instructions to build app
11
     | 7
1213# Run the application
14
     shipApp(ui = ui, server = server)15
```
# Running the app

There are 2 (recommended) options.

• If using RStudio

```
\bullet app.R \timesRun App \begin{array}{|c|c|c|c|c|}\n\hline\n\end{array} Run App \begin{array}{|c|c|c|c|}\n\hline\n\end{array}1 library(shiny)
   \frac{2}{3}4 ui <- fluidPage(
   5
           # fill in with layout and appearance controls
   6\phantom{1}6\overline{)}\overline{7}8
      # Define server logic
   9 = server <- function(input, output) {
           # fill in with instructions to build app
  1011<sup>1</sup>
```
• Or save the file app.R in a folder (e.g. "My-Shiny-App") and run:

```
library(shiny)
runApp("My-Shiny-App")
```
## The UI: introduction

- Use the function fluidPage to create the display
- To get this:

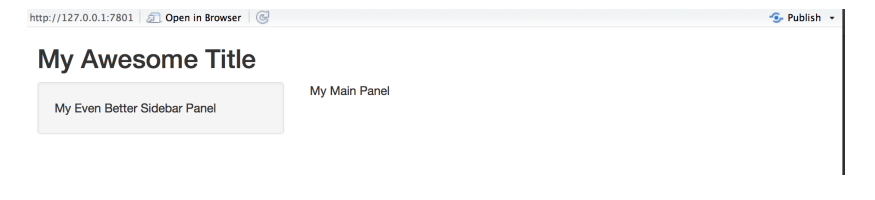

• Do this:

```
ui <- fluidPage(
  titlePanel("My Awesome Title"),
  sidebarLayout(
    sidebarPanel("My Even Better Sidebar Panel"),
    mainPanel("My Main Panel")
  )
)
```
# The UI: widgets

• You can use widgets to collect a (or many) value(s) from the **USer** 

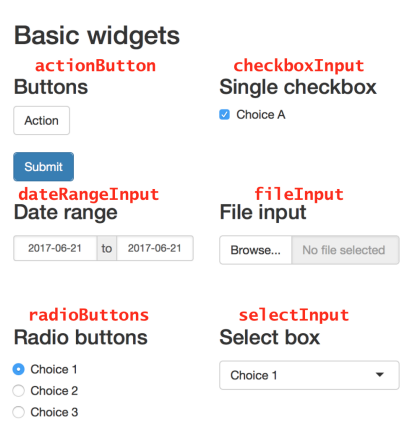

### checkboxGroupInput Checkbox group

- Choice 1
- Choice 2
- Choice 3

#### helpText Help text

Note: help text isn't a true widget, but it provides an easy way to add text to accompany other widgets.

### sliderInput **Sliders**

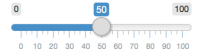

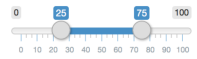

### dateInput Date input

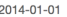

#### numericInput Numeric input

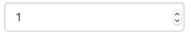

### textInput **Text input**

Enter text...

### The UI: iris example

```
ui <- fluidPage(
 titlePanel("The famous iris dataset"),
 sidebarLayout(
    sidebarPanel(
      helpText("Create plots based on iris species."),
      selectInput("type",
                  label = "Species",
                  choices = list("Setosa", "Versicolor", "Virginica"),
                  selected = "Setosa"),
      checkboxGroupInput("vars",
                         label = "Variables",
                         choices = list("Sepal Length", "Sepal Width",
                                         "Petal Length", "Petal Width"),
                         selected = c("Sepal Length", "Petal Length"))
    ),
   mainPanel("Cool things will eventually happen here")
  )
)
```
## The UI: iris example

http://127.0.0.1:7798 | 2 | Open in Browser | @

 $\sim$  Publish  $\sim$ 

### The famous iris dataset

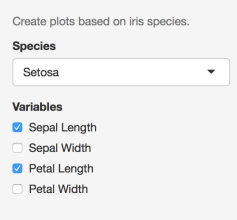

Cool things will eventually happen here

### The UI: adding objects

- We can add R objects to the UI:
	- Plot, table, text
	- among others. . .
- Can be placed inside the sidebarPanel or mainPanel
- Returning to the iris example, suppose we want to include some text and a plot that depends on values from the UI:

```
ui <- fluidPage(
  titlePanel("The famous iris dataset"),
  sidebarLayout(
    ...
    mainPanel(
      textOutput("selected_species"),
      plotOutput("irisplot")
  )
)
```
## The Server: introduction

- Now that we told Shiny where to display our object, we need to tell Shiny how to build the object
- To do this we use the server function
- It will take input, which is a list-like object storing current values of all widgets in the app. Recall the names you used in the ui (type and vars in the iris case)
- It will produce output, which should contain the output of one of Shiny's render\* functions
	- renderPlot, renderTable, renderText
	- among others

### The Server: iris example

- Recall: type is the name of the iris species and vars is a 2-dim vector containing the variables
- Also recall what the iris dataset looks like:

## Sepal.Length Sepal.Width Petal.Length Petal.Width Species ## 1 5.1 3.5 1.4 0.2 setosa ## 2 4.9 3.0 1.4 0.2 setosa

```
server <- function(input, output) {
 output$selected_species <- renderText({
    paste("You have selected the", input$type, "species")
 })
 output$irisplot <- renderPlot({
   data.to.plot <- iris[iris$Species == tolower(input$type), ]
   x <- data.to.plot[, gsub(" ", ".", input$vars[1])]
   y <- data.to.plot[, gsub(" ", ".", input$vars[2])]
   plot(x, y, xlab=input$vars[1], ylab=input$vars[2], pch=16)
 })
}
```
### The Server: iris example

http://127.0.0.1:7801 3 Open in Browser

### The famous iris dataset

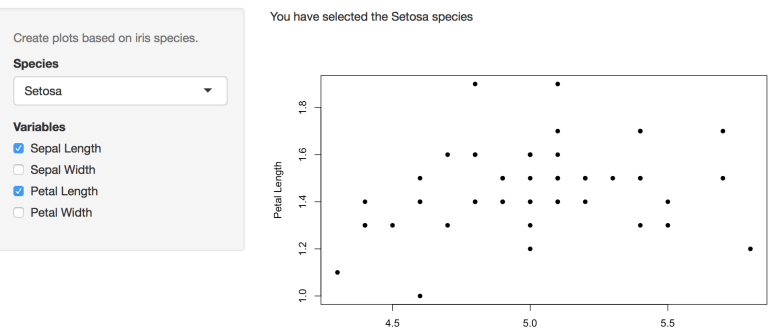

Sepal Length

 $\mathcal{F}$  Publish  $\sim$ 

## Conclusion

- Shiny is an awesome way to visualize information
- You can make way more complicated Shiny apps
- Check out<https://shiny.rstudio.com/> for videos and written tutorials on all the things you can do with Shiny!

## **Stocks**

### As another example, let's suppose we want to examine stock prices of some tech companies. Pretend that this is what we are after:

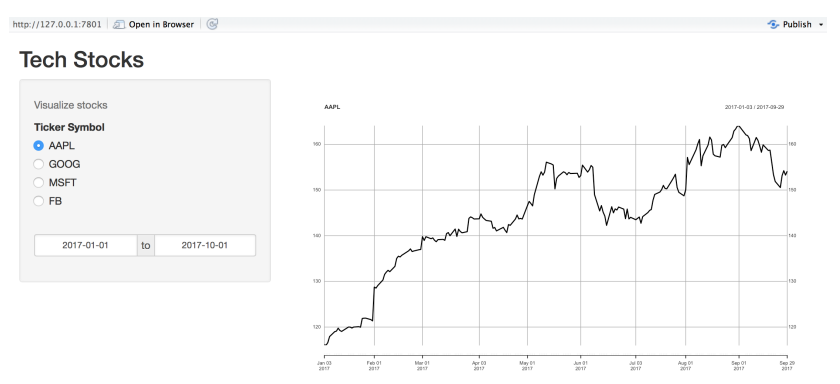

You will need to use the package quantmod to obtain stock prices from Yahoo

### Stocks: skeleton

```
library(shiny)
library(quantmod)
ui <- fluidPage(
  titlePanel("Tech Stocks"),
  sidebarLayout(
    sidebarPanel(
      helpText( ... ),
      radioButtons( ... ),
      dateRangeInput( ... )
    ),
    mainPanel( ... )
  )
)
# Define server logic for making the plot
server <- function(input, output) {
  ...
}
# Run the application
shinyApp(ui = ui, server = server)
```
## Stocks: UI

```
ui <- fluidPage(
  titlePanel("Tech Stocks"),
  sidebarLayout(
    sidebarPanel(
      helpText("Visualize stocks"),
      radioButtons("stock",
                  label = "Ticker Symbol",
                   choices = list("AAPL", "GOOG", "MSFT", "FB"),
                   selected = "AAPL"),
      dateRangeInput("dates",label="",
                      start="2017-01-01", end="2017-10-01",
                      min="2017-01-01", max="2017-10-01")
    ),
    mainPanel(
      plotOutput("stockplot")
    \lambda)
)
```
### Stocks: server

```
server <- function(input, output) {
  output$stockplot <- renderPlot({
    start <- as.Date(input$dates[1])
    end <- as.Date(input$dates[2])
    getSymbols(input$stock, src = "yahoo", from = start,
               \overline{t} = end,
               warnings=FALSE)
    plot(eval(parse(text=input$stock))[, paste0(input$stock,".Close")],
         main = input$stock)
  })
}
```